# UNIVERSITY OF MINNESOTA Driven to Discover<sup>ss</sup>

## Setting up Lameness Manager in DairyCOMP305

## By: Dr. Gerard Cramer

- 1. Determine what foot lesions you want recorded.
  - a. Suggested:
    - i. Trim Only
    - ii. Sole Ulcer
    - iii. White Line
    - iv. Digital Dermatitis
    - v. Foot Rot
    - vi. Thin Soles
    - vii. Leg-Above foot
    - viii. Other
    - ix. ReBlock (I Prefer just re-enter original lesion as it makes analysis easier)
- 2. Create a recheck date ITEM (if it doesn't exist)
  - a. Alter\2
  - b. Select ADD
  - c. Item name: RKDAT
  - d. Item Type:18
  - e. Description: Lame recheck date
  - f. Y to Save
  - g. Y to Initialize
- 3. Create a times lame item
  - a. Select ADD
  - b. Item name: XLAME
  - c. Item Type: 74
  - d. Description: times lame this lactation
  - e. Y to Save
  - f. Y to Initialize

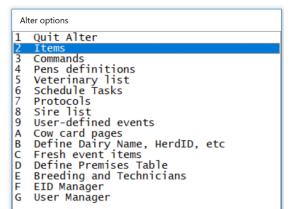

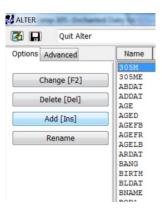

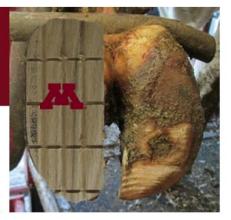

- 4. Create a lifetime times lame item
  - a. Select ADD
  - b. Item name: LXLAM
  - c. Item type: 1
  - d. Description: Lifetime times lame
  - e. Y to Save
  - f. Y to Initialize
  - g. ESC 1x

| Item Defini | tion #321           |  |
|-------------|---------------------|--|
| Name        | : LXLAM             |  |
| Item Type   | : 1 0 - 255         |  |
| Location    | : 365               |  |
| Length      | : 1                 |  |
| Description | :                   |  |
| Description | Lifetime times lame |  |

- 5. Set up LXLAM event to add XLAME to LXLAM every time a cow freshens
  - a. Pick C Fresh Event Items
  - b. Select 9 Items to be added together
  - c. Click Add
  - d. Select XLAME
  - e. Select LXLAM
  - f. Click OK
  - g. ESC 2x

| Commands<br>Pens definitions<br>Veterinary list<br>Schedule Tasks<br>Protocols<br>Sire list<br>User-defined events<br>Cow card pages<br>Define Dairy Name, HerdID, etc<br><b>Presh event items</b><br>Define Premises Table<br>Breeding and Technicians<br>EID Manager<br>User Manager | 1 QUIT Alter<br>2 BACK to Alter Menu<br>3 Display/Print Fresh Table<br>4 Items to be zeroed<br>5 Items to be moved to previou<br>6 Items to be moved dam to ca<br>7 Items prompted for the cow<br>8 Items prompted for each calt<br>9 Items to be added together |
|----------------------------------------------------------------------------------------------------|----------------------------------------------------------------------------------------------------|
|----------------------------------------------------------------------------------------------------|----------------------------------------------------------------------------------------------------|

| 👬 Fresh Table |             |           |           |    | - |       | ×  |
|---------------|-------------|-----------|-----------|----|---|-------|----|
|               | Double clic | k an item | to select | it |   |       |    |
|               | Add THIS    | S item To | THIS item |    |   |       |    |
| XLAME> LXLAM  |             |           |           |    |   |       |    |
|               |             |           |           |    |   |       |    |
|               |             |           |           |    | - |       |    |
|               |             |           |           |    |   | Add   |    |
|               |             |           |           |    | _ | Delet |    |
|               |             |           |           |    |   | Derec | ,e |
|               |             |           |           |    |   |       |    |
|               |             |           |           |    |   |       |    |
|               |             |           |           |    |   |       |    |
|               |             |           |           |    |   |       |    |
|               |             |           |           |    |   |       |    |
|               |             |           |           |    | ( | OK    |    |
|               |             |           |           |    |   |       |    |

- 6. Alter\7
- 7. Click on Advanced
- ALTER **(16)** Quit Alter ### Options Advanced 2 No Prompting 3 POL 4 LA-Set Up Items 5 TOL 6 NAX Prompting Order 7 USE 8 TET Lameness Manager 9 EXE 10 Exc 11 BAN 12 FOC 13 TOM 14 Nuf
- 8. Select Lameness Manager
- Select as many protocols as necessary as determined in step 1.
  - a. Don't worry about remarks those can be changed later.
- 10. Click Add
- 11. Check to see LAME event is one that you want to use
- 12. Click Install Lame System
- 13. Click Exit Lame System
- 14. Customize Remarks
  - a. Select Protocol
  - b. Press Enter

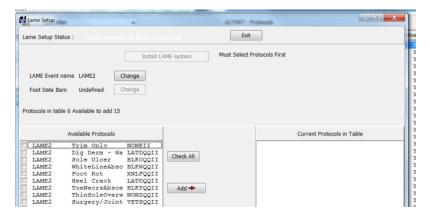

| 🔀 🔲 Quit Alter   |     | -             |         |            | ALTER7 : P | rotocols |
|------------------|-----|---------------|---------|------------|------------|----------|
| Options Advanced | *** | Protocol      | Event   | REMark     | Prompt     | Pen      |
|                  | 3   | POLYFLEX      | Other   | POLY4.20   | Y          | 3        |
|                  | - 4 | LA-200        | Other   | LA-200IV   | Y          | 3        |
| Prompting        | 5   | TODAY IMM     | MAST    | TOD4QQ     | Y          | 3        |
| C                | 6   | NAXCEL.IM     | Other   | NAX3.25    | Y          | 0        |
| Set Up Items     | 7   | USER DEFINED  | Other   |            | Y          | 0        |
|                  |     | TETRADURE300  | PINKEYE | TETRA      | Y          | 0        |
| Prompting Order  | 9   | EXENEL.SQ     | METR    | EXN5.25    | Y          | 1        |
|                  |     | Excede        | RP      | EXCED.XX   | Y          | 1        |
| Lameness Manage  |     | BANAMINE.IV   | Other   | FLU1.15    | Y          | 0        |
|                  | 12  | FOOTROT       | FOOTROT | EXCED.XX   | Y          | 0        |
|                  | 13  | TOMRW DRY.IMM | DRY     | TOMRW      | Y          | 0        |
|                  | 14  | Nuflor - IM   | PNEU    | NUF.XX     | Y          | 0        |
|                  | 15  | Nuflor        | NAVEL   | NUF.XX     | Y          | 0        |
|                  | 16  | PENICILLIN    | Other   | PEN60      | Y          | 3        |
|                  | 17  | FOOTROT       | FOOTROT | LA-200     | Y          | 3        |
|                  | 18  | HSSBLUPUMP    | MAST    | HSSNXLQQ   | Y          | 3        |
|                  | 19  | FOOTROT       | FOOTROT | EXC5.25    | Y          | 0        |
|                  | 20  | SPECTRAMAST   | MAST    | SPEC8QQ    | Y          | 3        |
|                  | 21  | POLY          | PINKEYE | POLY3.25   | Y          | 3        |
|                  | 22  | Draxxin       | PNEU    | DRAXX . XX | Y          | 0        |
|                  | 23  | IV. DEXTROSE  | KETOSIS | DEXT.2X    | Y          | 1        |
|                  | 24  | Oral E-lytes  | SCOURS  | TYPE 1     | 28         | 0        |
|                  | 25  | Excenel       | SCOURS  | EXC.XX     | Y          | 0        |
|                  | 26  | EXENEL.SQ     | METR    | EXN5.25    | Y          | 1        |
|                  | 27  | IV Fluids     | SCOURS  | TYPE 2     | Y          | 0        |
|                  | 28  | excede-met-2  | METR    | 2EXMET.L   | Y          | 0        |
|                  | 29  | Excenel       | RP      | EXC.25     | Y          | 1        |
| Find [F9]        | 30  | Trim Only     | LAME 2  | NONEII     | N          | 0        |
| 1 110 (1.53      | 31  | EXCEDE Met-1  | METR    | 1EXMET.R   | Y          | 0        |
| Print            | 32  | Dig Derm - Wa | LAME 2  | LATDQQII   | Y          | 0        |
|                  |     | Sole Ulcer    | LAME2   | BLKUQQII   | Y          | 0        |
| ALTER            | 34  | WhiteLineAbsc | LAME 2  | BLKWQQII   | Y          | 0        |
|                  | 35  | Foot Rot      | LAME2   | XNLFQQII   | Y          | 0        |
| Exit             | 36  | ThinSoleOverw | LAME2   | NONZQQII   |            | 0        |
|                  | 37  | Leg-AboveFoot | T.AMF.2 | XXXLOOTT   | Y          | 0        |

- 15. Change Protocols as desired
  - a. 1<sup>st</sup> 3 characters are treatment
  - b. 4<sup>th</sup> character is disease code
  - c. QQ allow autofill of leg
  - d. II allows entering of Trimmer
    - i. Can be used for other things
      - 1. Severity
      - 2. Location
    - ii. Remove II if not needed to make data entry faster

|                                            |              |   | Editing protocol 36 | ThinSoleOverw |
|--------------------------------------------|--------------|---|---------------------|---------------|
| Description                                | ThinSoleOver | w |                     |               |
| Event                                      | 24 LAME2     | • | Lame                |               |
| Default Remark                             | NONZQQII     |   | Record Normally     |               |
| Prompt for remark Y/N                      | Y            |   | C Record FTDAT only |               |
| Destination Pen                            | 0            |   | Record as (event)   |               |
| Days Milk withhold<br>after last treatment | 0            |   |                     |               |
| Days Meat withhold<br>after last treatment | 0            |   |                     |               |
| expected days on Protocol                  | 0            |   |                     |               |
| otal treatment cost                        | 0            |   |                     |               |
| Days to Recheck                            | 0            |   |                     |               |
| Make Active Y/N                            | Y            |   |                     |               |
| Allowed for Adults                         | Y            |   |                     | D             |
| Allowed for Heifers                        | Y            |   |                     |               |

- e. If want cows to show up on trim list if they have been blocked set Days to Recheck to a value (27).
- f. Click OK to return to protocol selection screen
- 16. To facilitate data entry and monitoring change Trim Only Protocol to record as FOOTRIM

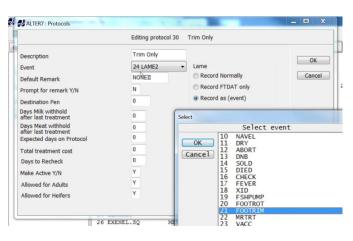

- 17. Once protocols are completed click on Set Up Items
- 18. Select Recheck Date (this creates a mechanism to automatically put rechecks on the trim list.

| Item to change      1    Exit      2    Milk withholding Item    MLKDT      3    Meat withholding Item    MEATD      4    Treat date/days Item    [Undefined]      5    Total treat cost Item    [Undefined]      6    Previous Pen Item    [Undefined]      7    Hospital Date Item    HPDAT      8    Recheck Date Item    [Undefined]      9    Total sick days Item    [Undefined]      9    Total sick days Item    [Undefined]      9    Total sick days Item    [Undefined]      9    Total sick days Item    [Undefined]      9    Pneumonia Event    MAST      8    Pneumonia Event    PNEU      C    Lame Event    LAME2      0    Metritis Event    METR      E    Retained Event    RP      F    Ketosis Event    KETOSIS      G    Milk Fever Event    MLKFEVE      H    Displaced Event    DA | ***** |                                                                                                    | ~                                                 |     |
|----------------------------------------------------------------------------------------------------|-------|----------------------------------------------------------------------------------------------------|---------------------------------------------------|-----|
| 2    Wilk withholding Item    MLKDT      3    Meat withholding Item    MEATD      4    Treat date/days Item    [Undefined]      5    Total treat cost Item    [Undefined]      6    Previous Pen Item    [Undefined]      7    Hospital Date Item    HPDAT      8    Recheck Date Item    [Undefined]      9    Total sick days Item    [Undefined]      14    Mastitis Event    MAST      8    Pneumonia Event    PNEU      12    Lame Event    LAME2      14    Metritis Event    METR      15    Event    KETOSIS      6    Milk Fever Event    MLKFEVE                                                                                                    | Item  | to change                                                                                                    | 255                                               | 255 |
| 9 Total sick days Item [Undefined]<br>A Mastitis Event MAST<br>B Pneumonia Event PNEU<br>C Lame Event LAME2<br>D Metritis Event METR<br>E Retained Event RP<br>F Ketosis Event KETOSIS<br>G Milk Fever Event MLKFEVE                                                                                                    | 345   | Milk withholding Ite<br>Meat withholding Ite<br>Treat date/days Item<br>Total treat cost Ite<br>Previous Pen Item | m MEATD<br>[Undefine<br>m [Undefine<br>[Undefine] | ed] |
| A Mastitis Event MAST<br>B Pneumonia Event PNEU<br>C Lame Event LAME2<br>D Metritis Event METR<br>E Retained Event RP<br>F Ketosis Event KETOSIS<br>G Milk Fever Event MLKFEVE                                                                                                    | 8     |                                                                                                    |                                                   |     |
| B Pneumonia Event PNEU<br>C Lame Event LAME2<br>D Metritis Event METR<br>E Retained Event RP<br>F Ketosis Event KETOSIS<br>G Milk Fever Event MLKFEVE                                                                                                    | 9     |                                                                                                    | [Undefine                                         | ed] |
| C Lame Event LAME2<br>D Metritis Event METR<br>E Retained Event RP<br>F Ketosis Event KETOSIS<br>G Milk Fever Event MLKFEVE                                                                                                    | A     |                                                                                                    | MAST                                              |     |
| D Metritis Event METR<br>E Retained Event RP<br>F Ketosis Event KETOSIS<br>G Milk Fever Event MLKFEVE                                                                                                    | B     | Pneumonia Event                                                                                                   | PNEU                                              |     |
| E Retained Event RP<br>F Ketosis Event KETOSIS<br>G Milk Fever Event MLKFEVE                                                                                                    | C     | Lame Event                                                                                                    | LAME2                                             |     |
| F Ketosis Event KETOSIS<br>G Milk Fever Event MLKFEVE                                                                                                    | D     |                                                                                                    | METR                                              |     |
| G Milk Fever Event MLKFEVE                                                                                                    |       |                                                                                                    | RP                                                |     |
|                                                                                                    |       |                                                                                                    | KETOSIS                                           |     |
| H Displaced Event DA                                                                                                    | G     | Milk Fever Event                                                                                                  | MLKFEVE                                           |     |
|                                                                                                    | Н     | Displaced Event                                                                                                   | DA                                                |     |

- 19. Find and Select RKDAT
- 20. Once RKDAT selected
  - a. ESC 3x
- 21. Create command to clear cows trimmed before recheck date
  - a. ADD FIXTRM command
  - b. Alter\3
  - c. Select ADD
  - d. Abbreviation: FIXTRM
  - e. Content: RKDAT=0 FOR RKDAT>TODAY FTDAT=TODAY REM>NONE
    - i. NONE depends on what used in step 16
  - f. Click OK
- 22. Add Schedule task for above
  - i. Alter\6
  - ii. Select ADD
  - iii. Pick next date etc and set it to run daily
  - iv. Command to run: FIXTRM from above
  - v. Click OK
- 23. All Done Setup

| ALTER            | Dairy by 1 |
|------------------|------------|
| Options Advanced | ###        |
|                  | 5 T        |
|                  | 6 N        |
| Prompting        | 7 0        |
|                  | 8 T        |
| Set Up Items     | 9 E        |
|                  | 10 E       |
| Prompting Order  | 11 B       |
|                  | 12 F       |
| Lameness Manager | 13 T       |
| 1                | 14 N       |
|                  | 15 N       |
|                  | 16 P       |
|                  | 17 F       |
|                  | 18 H       |
|                  | 19 F       |
|                  | 20 S       |
|                  |            |

|              |                                                                                               | ALTER 7 . Desta sala                                                                                                    |
|--------------|-----------------------------------------------------------------------------------------------|----------------------------------------------------------------------------------------------------|
| Select       |                                                                                               | test I among I have I am I am I am                                                                                                    |
|              |                                                                                               | Select item for Recheck Date                                                                                                    |
| OK<br>Cancel | PTOTP<br>PVET<br>RC<br>RCULT<br>REG<br>RELV<br>REM<br>REMDA<br>REMRP<br>RESP<br>RINFE         | Prev. Lact Total Protein<br>Prev. Vet Code<br>Reproductive Code (Numeric)<br>Remark/Result of Last Culture<br>Registration Number<br>Curr. Test Relative Value<br>Remark of Latest Event<br>Remark of last DA<br>Remark of last RP<br>Responder number<br>REMARK OF LAST INFECTION                                                   |
|              | RKDAT<br>RKET<br>RMAST<br>RMETR<br>RPNEU<br>RPRO<br>RV<br>SBRD<br>SCC<br>SCC1<br>SIR1<br>STP2 | Lame recheck date<br>REM LAST KETOSIS<br>Remark of Last Mastitis Event<br>Rem of last metritis<br>Remark of last pneumonia<br>Repro Code (FRESH, BRED, DRY etc)<br>Relative Value (Internal)<br>Breed of Sire<br>Current Raw Somatic Cell Count<br>SCC 1ST TEST THIS LACT<br>First Choice Service Sire<br>Second Choice Service Sire |

Data Entry with Lameness Manager

- 1. Type LAME
  - a. Or whatever event created with Lameness manager
  - b. Even for routine trims type lame.
- 2. Type CowID
- 3. Select Protocol

| elect  |                                  | Select pro                                                                         | otocol                                             |                                                                      |   |
|--------|----------------------------------|------------------------------------------------------------------------------------|----------------------------------------------------|----------------------------------------------------------------------|---|
| OK     | 30<br>32                         | Trim Only<br>Dig Derm - Wa                                                         | LAME2<br>LAME2                                     | NONEII<br>LATDQQII                                                   | 0 |
| Cancel | 33<br>34<br>35<br>36<br>37<br>38 | sole Ulcer<br>WhiteLineAbsc<br>Foot Rot<br>ThinSoleOverw<br>Leg-AboveFoot<br>Other | LAME2<br>LAME2<br>LAME2<br>LAME2<br>LAME2<br>LAME2 | BLKWQQII<br>BLKWQQII<br>XNLFQQII<br>NONZQQII<br>XXXLQQII<br>XXXQQQII |   |

- 4. Select Leg
  - a. This will not occur for Trim Only
    - i. It will go right to Cow ID Screen
- 5. Select Date or enter if correct

| Enter QQ                     |  |
|------------------------------|--|
| 1 LH<br>2 LF<br>3 RH<br>4 RF |  |

6. If II was left in protocol setup type required code and enter

| Entering data | for cow 342      |
|---------------|------------------|
|               |                  |
|               |                  |
| 4/ 1/15       | LAME2 Event Date |
|               |                  |

7. Restart Process.

#### Data Analysis with Lameness Manager

Note GUIDE has a lameness Tab with most of these questions

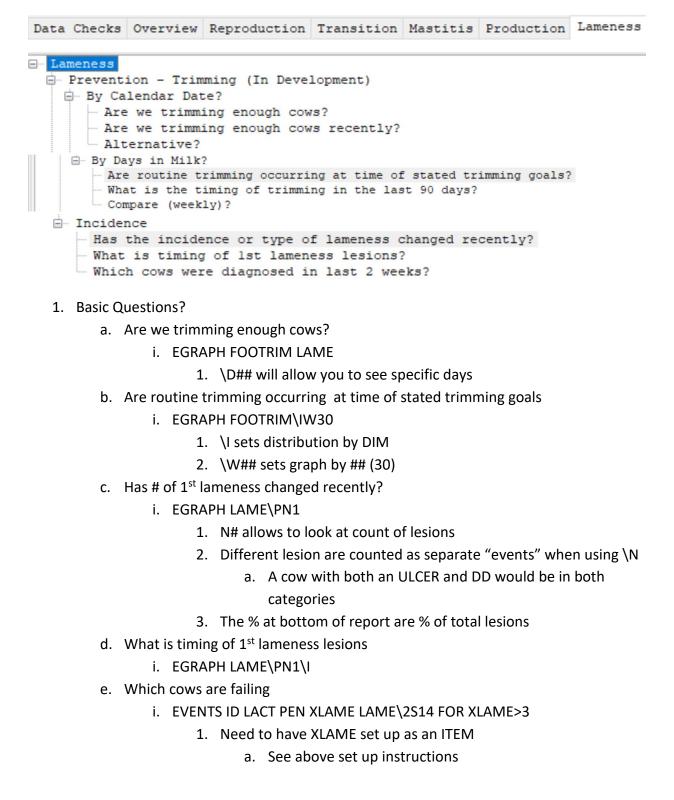

### Data Analysis with Lameness Manager

- 2. More Advanced options include
  - a. Can add FOR LXLAM=0 to above commands
    - i. looks at cows with no history of lameness
      - 1. Need to have XLAME and LXLAM set up as an ITEM
        - a. See above set up instructions
  - b. \Z gets your right to the #'s table
  - c. \W0 makes analysis interval per month instead of week
  - d. To more easily get incidence % of total herd
    - i. GRAPH FRESH LAME\W0ZU#
      - 1. Pick the lesion of interest or add protocol # after U
  - e. :# after EGRAPH LAME:# sets gap
    - i. Gap decides when new entry is a "new" case for counts
  - f. If interested in total # of LAME cows should use a gap of at least 1 to avoid multiple lesions on same cow counted as separate "new cases"
  - g. \U allows you to look at specific lesion individual
    - i. Useful with a by LCTGP
      - What is the distribution of pick lesion by lactation group?
        a. GRAPH LAME\W0U BY LCTGP
    - ii. Useful to look at reoccurrence of lesions
      - 1. How many cows are retreated and have the same lesion?
        - a. EGRAPH LAME:1\PN1W0ZU#
        - b. EGRAPH LAME:1\PN2W0ZU#
          - i. # is protocol number of lesion or leave blank for
            - pick list
  - h. To get a list of cows for 1 lesion
    - i. Need to know protocol # in protocol table
      - 1. Which cows have been diagnosed with protocol 14 in last 90 days
        - a. EVENTS ID LAME\2S90Q14
          - i. \Q# where # is protocol number
      - 2. Can be used to dump data into EXCEL or stats program for further analysis

Sample lists (Examples only, need to customize to fit the dairy's system)

- 1. Criteria for 1<sup>st</sup> lactation trims (if different from older cows)
  - a. FTCONH (LACT=1 DCC=192-212 FTDAT<-35)
- 2. Criteria for 2+ milking cows (includes mid lactation trims and dry trims and excludes cows trimmed in last 35 days.
  - a. FTCONM (LACT>1 DIM=107-120 FTDAT<-35) (LACT>1 DCC=192-227 FTDAT<-35)
- 3. Criteria for recheck list (included criteria to add cows recorded as lame)
  - a. FTCONR (RKDAT<=TODAY RKDAT>0 FTDAT<RKDAT)(FTDAT=1/1/1)
- 4. Criteria for cows with long days since last trim that are pregnant and past mid trim period
  a. FTCONL (LACT>1 FTDAT<-180 DCC<109 DIM>120)
- 5. Adult cow criteria for milking cows.
  - a. FTCONN ADULT RC=2-5 FTCONH FTCONM FTCONR FTCONL
- 6. One list for all cows
  - a. FOOTLST SD!L ID PEN:3 LACT:2 DIM DCC DRY45:5 DRY60:5 FTDAT:5 LMREM RKDAT:5 LEG DSTRM FTCONN BY PEN DOWNBY DIM\AU!SD\\*
- 7. Command for manual data entry
  - a. LAME SD!ENTER EC=36 REM!SD\\*
- 8. Command to add cows to trim list (creates a new event, not necessary, but can be useful)
  - a. LAMEADD ENTER EC=59 REM EDAY FTDAT=1/1/1
  - b. LAMEADD ENTER FTDAT=1/1/1 if no event wanted.